# **Biologia komórki**

**(**Wydawnictwo Prószyński i S-ka**,** 1998) **(**Windows, RAM 32 MB, napęd CD – ROM, rozdzielczość ekranu 800x600, 65 tys. kolorów)

### **Cele ćwiczenia:**

- 1. Zapoznanie się z obszernym i wiarygodnym środkiem dydaktycznym, zalecanym przez MEN do nauczania biologii (edukacji biologicznej) na poziomie szkoły ponadpodstawowej
- 2. Poznanie charakterystycznych cech wydawnictwa multimedialnego, sposobu ich wykorzystania w nauczaniu
- 3. Wykorzystanie zawartości płyty przy rozwiązywaniu zadań, ćwiczeń i problemów pojawiających się w nauczaniu przedmiotów przyrodniczych

### **Forma multimedialna:** Przewodnik multimedialny

#### **Środki multimedialne:**

Multimedialna Biologia komórki zawiera 170 interaktywnych plansz oraz 23 animacje procesów komórkowych trwające 24 minuty. Ma też bardzo ciekawy program RasMol umożliwiający oglądanie przestrzennych modeli cząsteczek chemicznych stanowiących budulec komórki. Jest ciekawym i nadal (pomimo, że od jego przygotowania i wydania mija prawie 20 lat) nowoczesnym programem komputerowym, bardzo przydatnym do nauczania

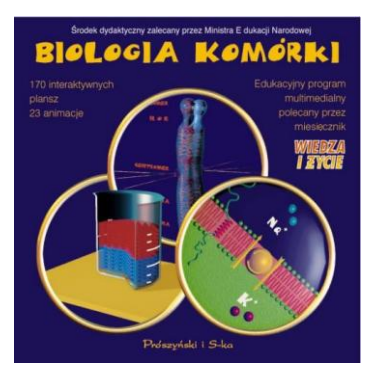

biologii w wyższych klasach liceum. Może być świetnie wykorzystany przez nauczyciela na lekcjach, jak też przez uczniów, którzy chcą sami się uczyć: jako uczniowski - do samodzielnej nauki zagadnień cytologicznych, jako nauczycielski - demonstracyjny, do prezentacji animacji czy modeli cząsteczek.

#### **Nawigacja:**

Po uruchomieniu programu (co jest możliwe bez żadnych problemów we współczesnych komputerach) zgłasza się spis treści. Tu użytkownik ma możliwość wyboru rozdziału i tematu.

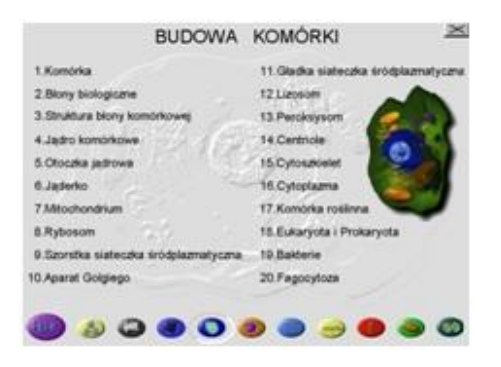

*Rys.1. Zrzut ekranu programu po uruchomieniu.*

W dolnym menu, pod poszczególnymi ikonami, znajdziemy m.in.: pomoc, modele cząsteczek, filmy i wybrane odrębne tematy: budowa komórki, związki chemiczne, błony biologiczne, od DNA do białka, chromatyna i chromosomy, produkcja energii, podziały komórek.

Program może być wykorzystywany w dwóch trybach: systematycznej nauki bądź encyklopedycznym. W trybie systematycznej nauki należy po wybraniu odpowiedniego rozdziału wybrać pierwszy temat i poruszać się przy użyciu przycisku "dalej" (strzałka w prawo). W trybie encyklopedycznym należy po przejściu na dowolną planszę tematyczną wybrać słownik (przycisk "abc") i wyszukać odpowiednie hasło.

Jadro komórkowe

 $\bigoplus$   $\times$ 

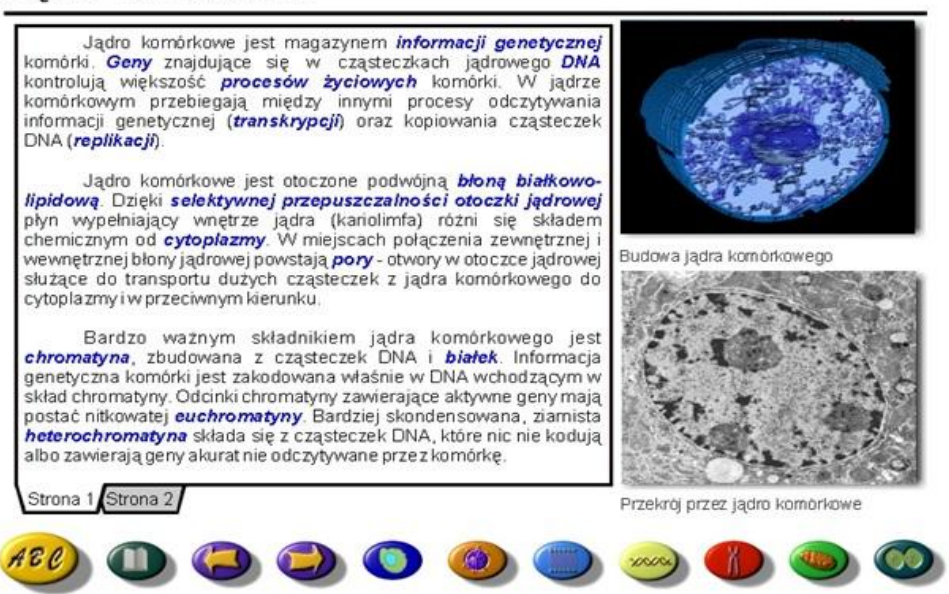

*Rys. 2. Zrzut ekranu trybu encyklopedycznego.*

Na każdej planszy tematycznej znajdują się ilustracje, które można za pomocą myszy powiększyć na cały ekran. Wszystkie powiększone obrazki są interaktywne i zawierają obszary aktywne. Wystarczy je wskazać i przycisnąć główny przycisk myszy, a pojawi się słownikowy opis i użytkownik będzie miał możliwość szczegółowego poznania interesującego elementu.

Animacje rozpoczynają się planszą aktywną, działającą jak pozostałe rysunki interaktywne. Uruchomienie animacji odbywa się poprzez kliknięcie na ikonę filmu. W trakcie odtwarzania można zatrzymać animację bądź zakończyć ją pomocniczym przyciskiem.

Co ciekawe, dla licencjonowanych odbiorców płyty zorganizowana została grupa dyskusyjna i strona www, poświęcona zagadnieniom poruszanym w programie.

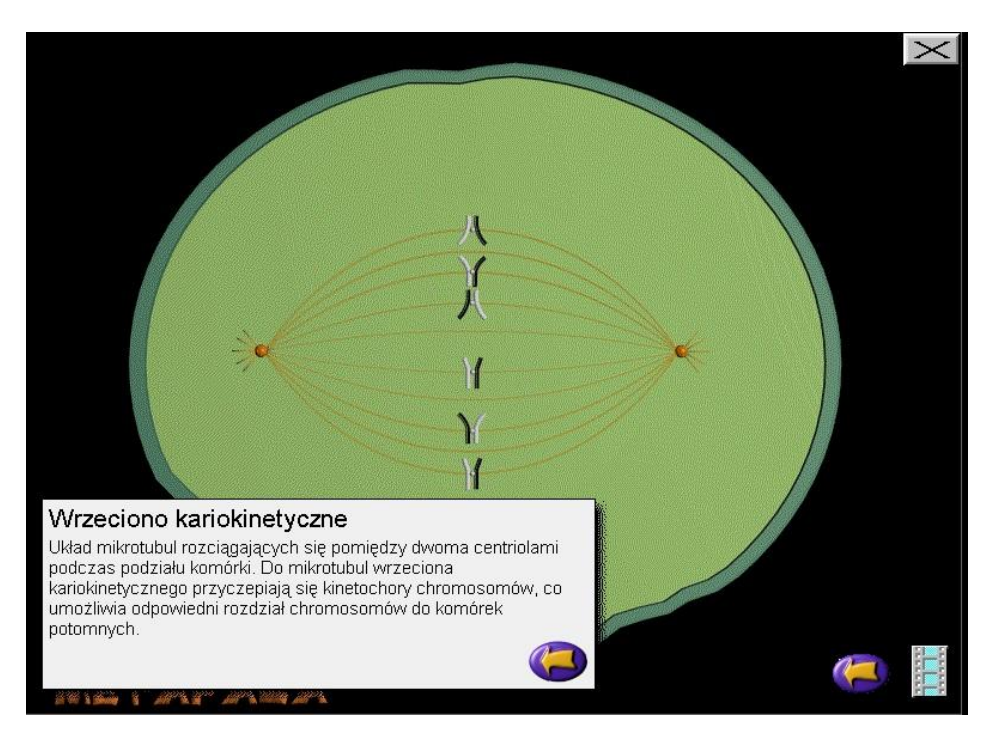

*Rys. 3. Zrzut ekranu (rysunek interaktywny).*

## **Zadania do wykonania:**

- 1. Sprawdź w słowniku programu znaczenie hasła "fotosynteza". Przeczytaj w wolnej chwili artykuł [1]
- 2. Skorzystaj ze strony internetowej [www.heavens-above.com](http://www.heavens-above.com/) i sprawdź, czy w najbliższym czasie będzie widoczna na niebie Międzynarodowa Stacja Kosmiczna ISS. W przypadku dobrej pogody, spróbuj ją zaobserwować.
- 3. Przeczytaj w encyklopedii o misji sond Voyager. Znajdź w internecie [\(http://voyager.jpl.nasa.gov\)](http://voyager.jpl.nasa.gov/) aktualną informację o odległości obu sond, a w domu przeczytaj dodatkowy artykuł na ten temat [3].

## **Literatura:**

- 1. Open University Lectures, Life: "Fotosynteza jako forma biosyntezy", <http://dydaktyka.fizyka.umk.pl/Pliki/book3.pdf>
- 2. Karwasz G.: "Nieważkość", [http://dydaktyka.fizyka.umk.pl/nowa\\_strona/?q=node/308](http://dydaktyka.fizyka.umk.pl/nowa_strona/?q=node/308)
- 3. Karbowski A.: "Voyager na krańcu świata", [http://dydaktyka.fizyka.umk.pl/nowa\\_strona/?q=node/263](http://dydaktyka.fizyka.umk.pl/nowa_strona/?q=node/263)